# **Instructions to Schedule Webex Meetings in Calendars**

#### Navigate to **sunysccc.webex.com**

1. If you want to schedule a future meeting, choose "Sign In" at the top. An SCCC account will be given to you.

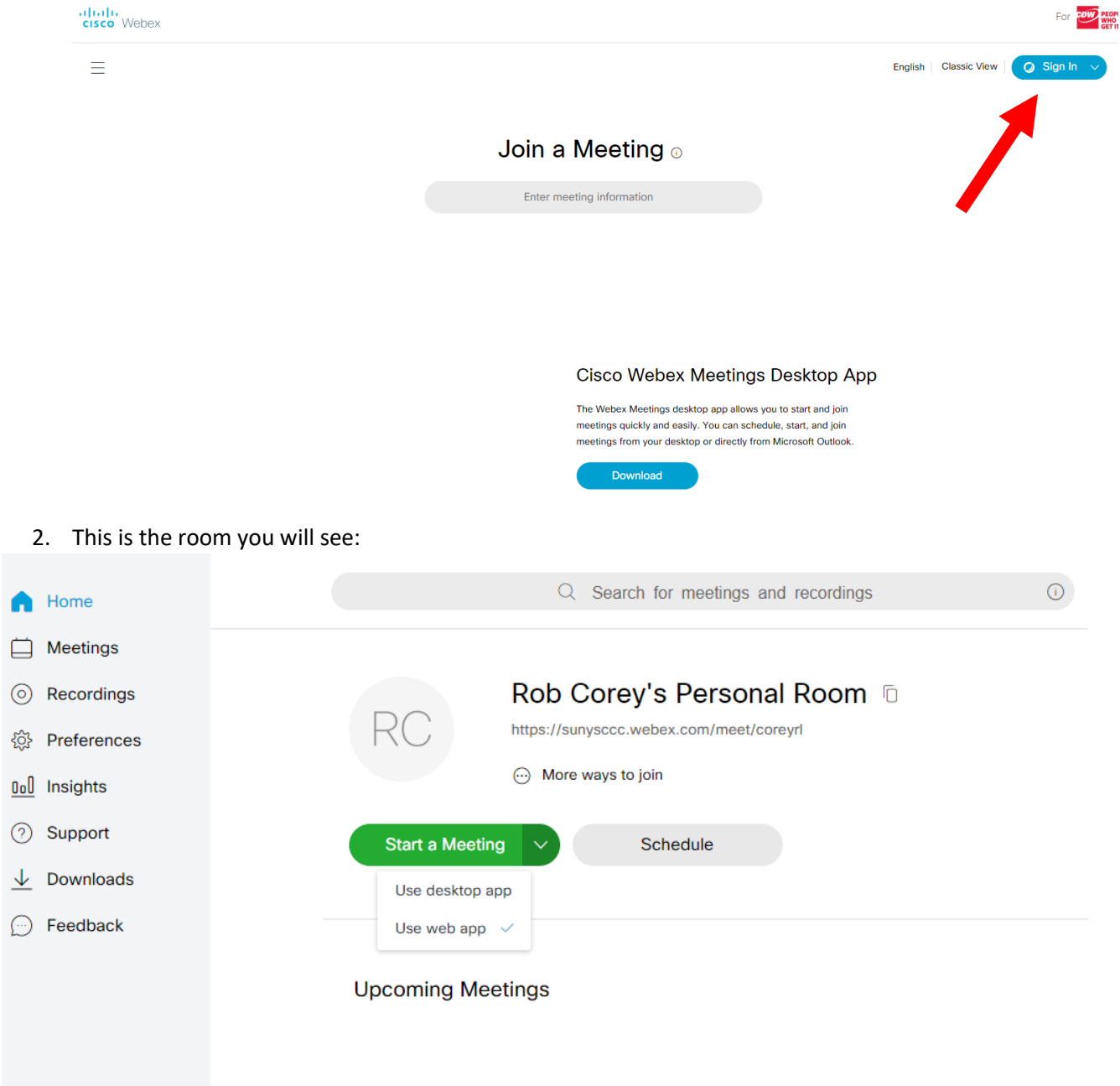

3. To schedule a meeting for later on, choose "Schedule."

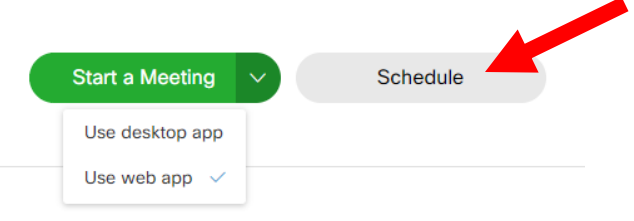

#### 4. You will see a form to fill out:

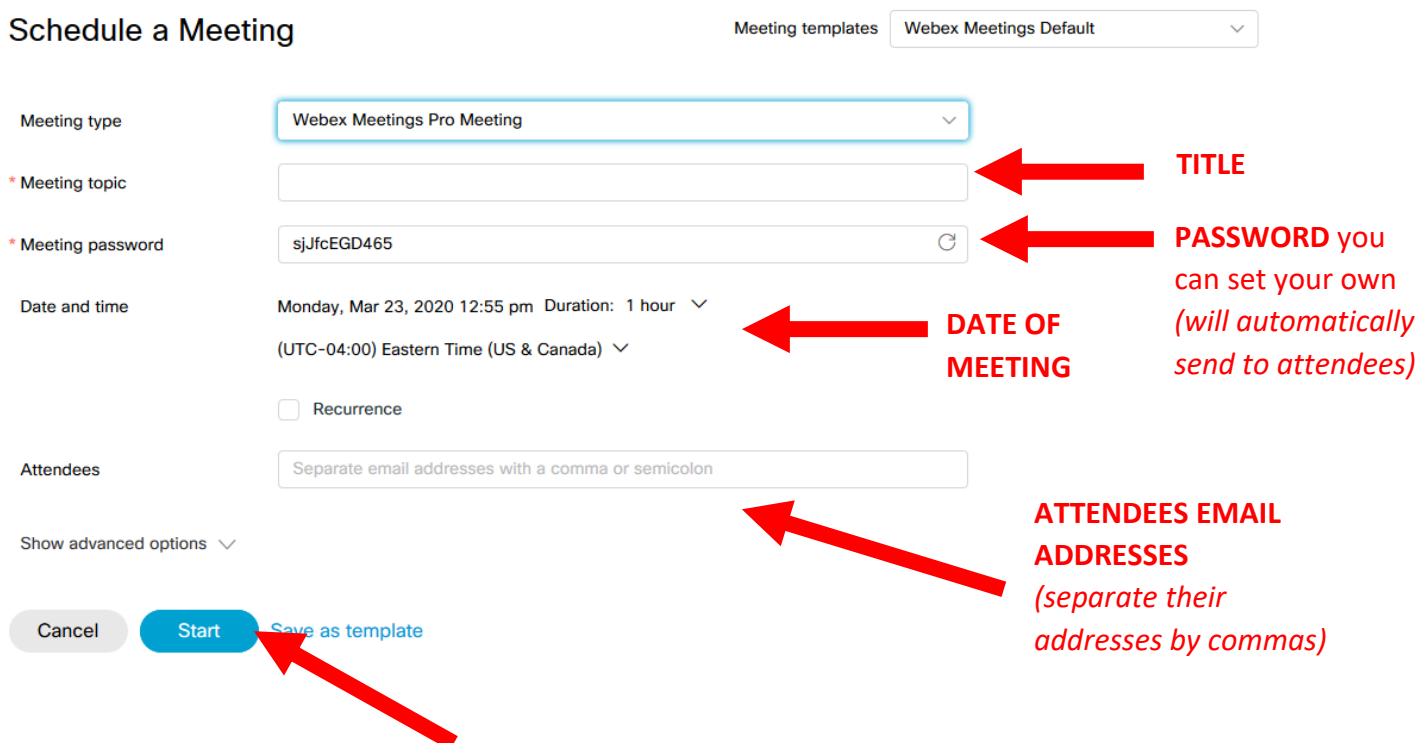

5. When you are finished, choose "Start." It will send a calendar invite to the meeting that they can accept in Outlook or O365. The meeting will have all of the information they need to connect.

## 6. This is what they will see in their calendar once they accept that invite. All they will have to click is "Join meeting" and enter the password when it is time to start the meeting.

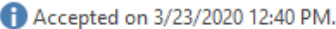

This meeting has been adjusted to reflect your current time zone. It was initially created in the following time zone: America/New\_York.

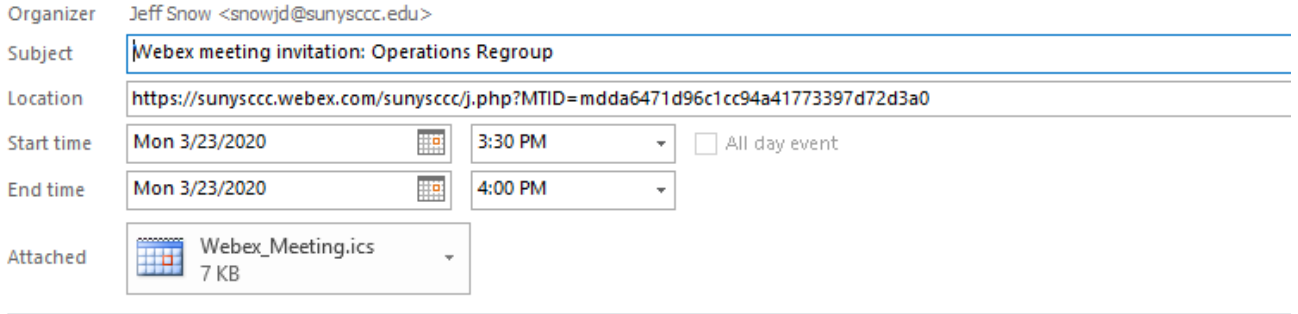

### Jeff Snow invites you to join this Webex meeting.

Meeting number (access code): 717 343 785

Meeting password:

Monday, March 23, 2020 3:30 pm | (UTC-04:00) Eastern Time (US & Canada) | 30 mins

Join meeting